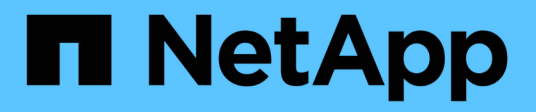

# **Préparez le rétablissement en configuration IP MetroCluster**

ONTAP MetroCluster

NetApp April 25, 2024

This PDF was generated from https://docs.netapp.com/fr-fr/ontap-metrocluster/disasterrecovery/task\_prepare\_for\_switchback\_in\_a\_mcc\_ip\_configuration\_supertask.html on April 25, 2024. Always check docs.netapp.com for the latest.

# **Sommaire**

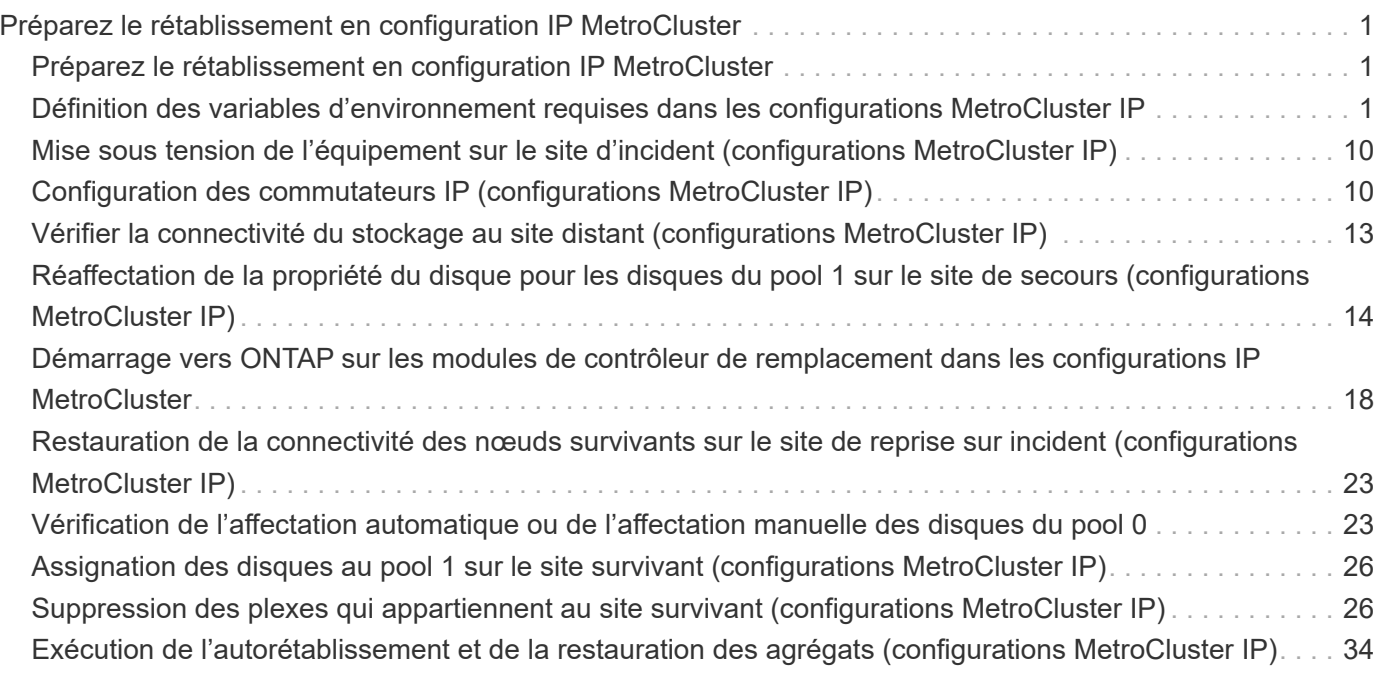

# <span id="page-2-0"></span>**Préparez le rétablissement en configuration IP MetroCluster**

# <span id="page-2-1"></span>**Préparez le rétablissement en configuration IP MetroCluster**

Vous devez effectuer certaines tâches afin de préparer la configuration IP MetroCluster pour l'opération de rétablissement.

### **Description de la tâche**

nbsp;

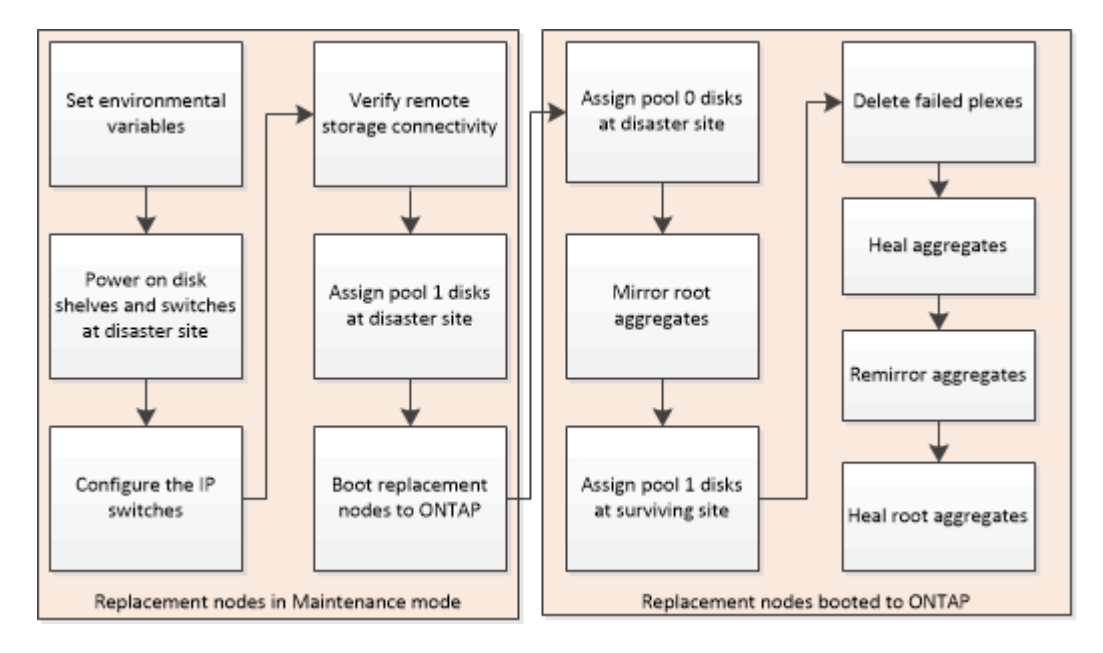

# <span id="page-2-2"></span>**Définition des variables d'environnement requises dans les configurations MetroCluster IP**

Dans les configurations IP MetroCluster, vous devez récupérer l'adresse IP des interfaces MetroCluster sur les ports Ethernet, puis les utiliser pour configurer les interfaces sur les modules de remplacement du contrôleur.

### **Description de la tâche**

Cette tâche n'est requise que dans les configurations IP de MetroCluster.

Les commandes de cette tâche sont exécutées à partir de l'invite de cluster du site survivant et de l'invite DU CHARGEUR des nœuds du site de reprise sur incident.

Les nœuds de ces exemples possèdent les adresses IP suivantes pour leurs connexions IP MetroCluster :

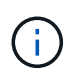

Ces exemples concernent un système AFF A700 ou FAS9000. Les interfaces varient en fonction du modèle de plate-forme.

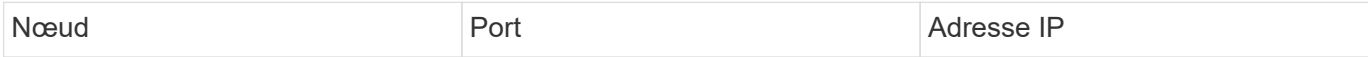

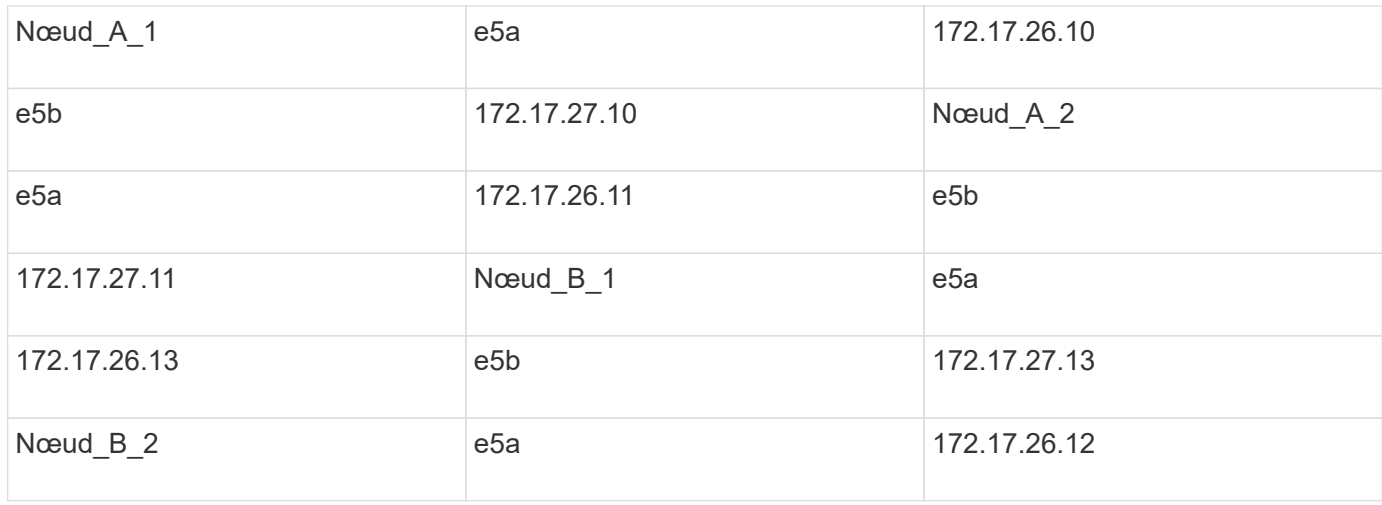

Le tableau suivant récapitule les relations entre les nœuds et les adresses IP MetroCluster de chaque nœud.

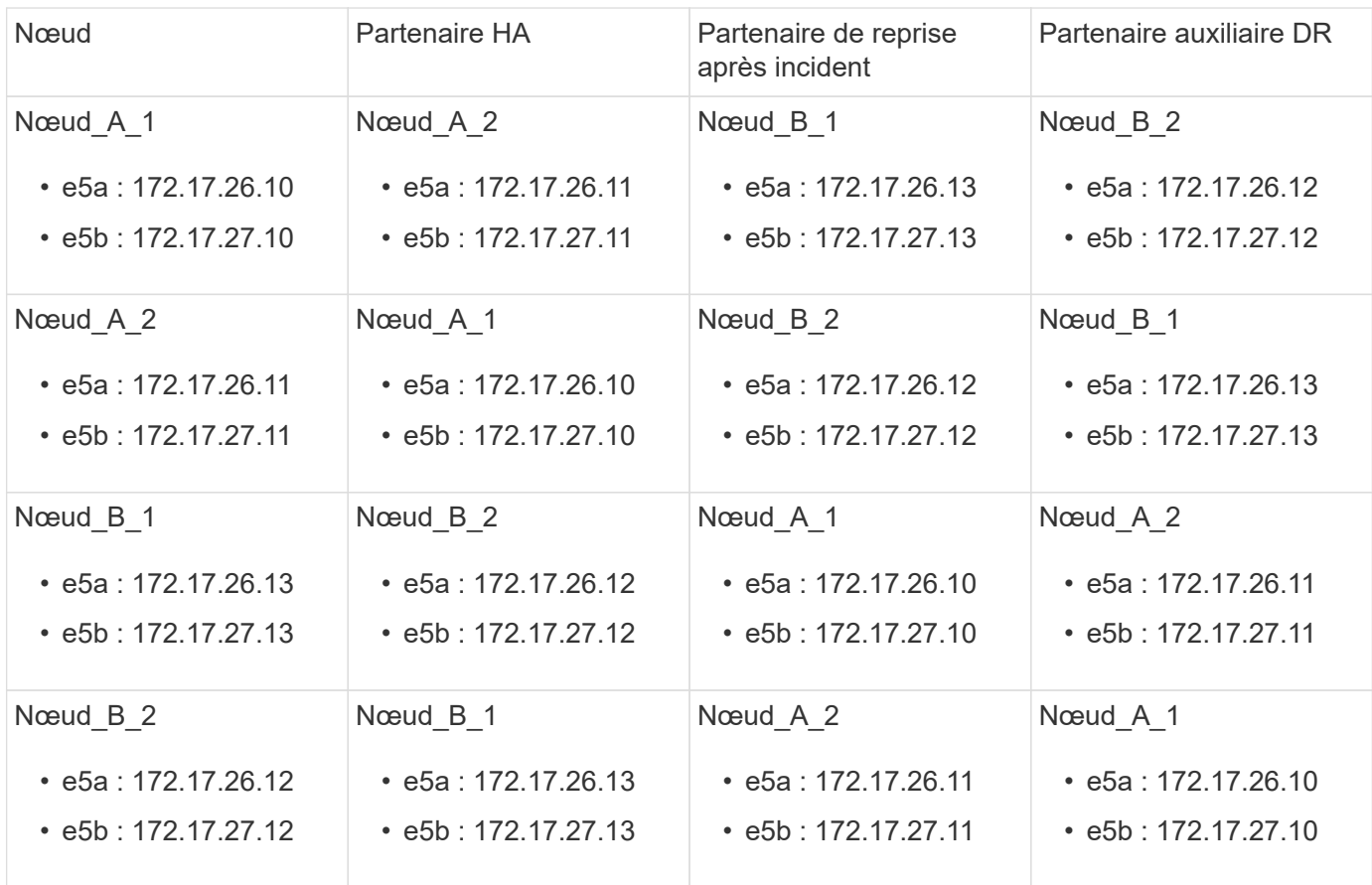

Le tableau suivant répertorie les modèles de plateforme qui utilisent des ID VLAN sur les interfaces IP MetroCluster. Ces modèles peuvent nécessiter des étapes supplémentaires si vous n'utilisez pas les ID de VLAN par défaut.

Modèles de plateforme qui utilisent des ID VLAN avec les interfaces IP MetroCluster

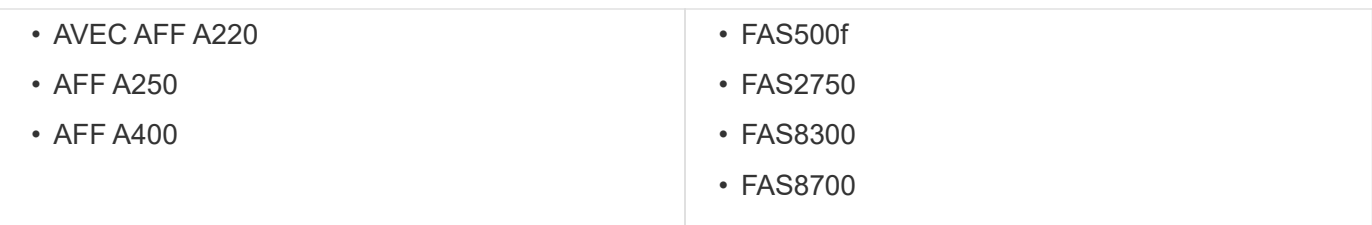

#### **Étapes**

1. Depuis le site survivant, collectez les adresses IP des interfaces MetroCluster sur le site de reprise sur incident :

metrocluster configuration-settings connection show

Les adresses requises sont les adresses du partenaire DR affichées dans la colonne **adresse réseau de destination**.

Le résultat suivant montre les adresses IP d'une configuration avec les systèmes AFF A700 et FAS9000 dotés des interfaces IP MetroCluster sur les ports e5a et e5b. Les interfaces varient en fonction du type de plate-forme.

```
cluster_B::*> metrocluster configuration-settings connection show
DR Source Destination
DR Source Destination
Group Cluster Node Network Address Network Address Partner Type
Config State
----- ------- ------- --------------- --------------- ------------
------------
1 cluster_B
               node_B_1
                 Home Port: e5a
                      172.17.26.13 172.17.26.12 HA Partner
completed
                 Home Port: e5a
                      172.17.26.13 172.17.26.10 DR Partner
completed
                 Home Port: e5a
                      172.17.26.13 172.17.26.11 DR Auxiliary
completed
                 Home Port: e5b
                      172.17.27.13 172.17.27.12 HA Partner
completed
                 Home Port: e5b
                      172.17.27.13 172.17.27.10 DR Partner
completed
                 Home Port: e5b
                      172.17.27.13 172.17.27.11 DR Auxiliary
completed
               node_B_2
```
 Home Port: e5a 172.17.26.12 172.17.26.13 HA Partner completed Home Port: e5a 172.17.26.12 172.17.26.11 DR Partner completed Home Port: e5a 172.17.26.12 172.17.26.10 DR Auxiliary completed Home Port: e5b 172.17.27.12 172.17.27.13 HA Partner completed Home Port: e5b 172.17.27.12 172.17.27.11 DR Partner completed Home Port: e5b 172.17.27.12 172.17.27.10 DR Auxiliary completed 12 entries were displayed.

2. Si vous devez déterminer l'ID VLAN ou l'adresse de passerelle de l'interface, déterminez les ID VLAN du site survivant :

metrocluster configuration-settings interface show

- Vous avez besoin de l'ID VLAN si les modèles de plate-forme utilisent des ID VLAN (voir la liste cidessus), et si vous n'utilisez pas les ID VLAN par défaut.
- Vous avez besoin de l'adresse de passerelle si vous utilisez ["Réseaux étendus de couche 3"](https://docs.netapp.com/fr-fr/ontap-metrocluster/install-ip/concept_considerations_layer_3.html).

Les ID VLAN sont inclus dans la colonne **adresse réseau** de la sortie. La colonne **Gateway** affiche l'adresse IP de la passerelle.

Dans cet exemple, les interfaces sont e0a avec le VLAN ID 120 et e0b avec l'ID VLAN 130 :

```
Cluster-A::*> metrocluster configuration-settings interface show
DR
Config
Group Cluster Node Network Address Netmask Gateway
State
----- ------- ------- --------------- --------------- ---------------
---------
1
        cluster_A
                node_A_1
                    Home Port: e0a-120
                            172.17.26.10 255.255.255.0 -
completed
                    Home Port: e0b-130
                            172.17.27.10 255.255.255.0 -
completed
```
3. Si les nœuds du site de secours utilisent des ID VLAN (voir la liste ci-dessus), à l'invite DU CHARGEUR pour chacun des nœuds du site de secours, définissez les bootargs suivants :

```
setenv bootarg.mcc.port a ip config local-IP-address/local-IP-
mask,gateway-IP-address,HA-partner-IP-address,DR-partner-IP-address,DR-
aux-partnerIP-address,vlan-id
setenv bootarg.mcc.port b ip_config local-IP-address/local-IP-
mask,gateway-IP-address,HA-partner-IP-address,DR-partner-IP-address,DR-
aux-partnerIP-address, vlan-id
```
- Si les interfaces utilisent les réseaux VLAN par défaut ou si le modèle de plate-forme ne nécessite pas de VLAN (voir la liste ci-dessus), le paramètre *vlan-ID* n'est pas nécessaire.
- Si la configuration n'utilise pas ["Les réseaux étendus Layer3"](https://docs.netapp.com/fr-fr/ontap-metrocluster/install-ip/concept_considerations_layer_3.html), La valeur de *Gateway-IPaddress* est **0** (zéro).
- Si les interfaces utilisent les réseaux VLAN par défaut ou si le modèle de plate-forme ne nécessite pas de VLAN (voir la liste ci-dessus), le paramètre *vlan-ID* n'est pas nécessaire.
- Si la configuration n'utilise pas ["connexions back-end de couche 3"](https://docs.netapp.com/fr-fr/ontap-metrocluster/install-ip/concept_considerations_layer_3.html), La valeur de *Gateway-IP-address* est **0** (zéro).

Les commandes suivantes définissent les valeurs pour node A 1 en utilisant VLAN 120 pour le premier réseau et VLAN 130 pour le second réseau :

```
setenv bootarg.mcc.port a ip_config
172.17.26.10/23,0,172.17.26.11,172.17.26.13,172.17.26.12,120
setenv bootarg.mcc.port b ip config
172.17.27.10/23,0,172.17.27.11,172.17.27.13,172.17.27.12,130
```
L'exemple suivant montre les commandes de node\_A\_1 sans ID VLAN :

```
setenv bootarg.mcc.port a ip config
172.17.26.10/23,0,172.17.26.11,172.17.26.13,172.17.26.12
setenv bootarg.mcc.port b ip config
172.17.27.10/23,0,172.17.27.11,172.17.27.13,172.17.27.12
```
4. Si les nœuds du site de secours ne sont pas des systèmes qui utilisent des ID VLAN, à l'invite DU CHARGEUR pour chacun des nœuds de secours, définissez les bootargs suivants avec local IP/mask,Gateway :

```
setenv bootarg.mcc.port a ip config local-IP-address/local-IP-mask,0, HA-
partner-IP-address,DR-partner-IP-address,DR-aux-partnerIP-address
```

```
setenv bootarg.mcc.port b ip config local-IP-address/local-IP-mask,0, HA-
partner-IP-address,DR-partner-IP-address,DR-aux-partnerIP-address
```
- Si les interfaces utilisent les réseaux VLAN par défaut ou si le modèle de plate-forme ne nécessite pas de VLAN (voir la liste ci-dessus), le paramètre *vlan-ID* n'est pas nécessaire.
- Si la configuration n'utilise pas ["Réseaux étendus de couche 3",](https://docs.netapp.com/fr-fr/ontap-metrocluster/install-ip/concept_considerations_layer_3.html) La valeur de *Gateway-IP-address* est **0** (zéro).

Les commandes suivantes définissent les valeurs du noeud\_A\_1. Dans cet exemple, les valeurs *Gateway-IP-address* et *vlan-ID* ne sont pas utilisées.

```
setenv bootarg.mcc.port a ip config
172.17.26.10/23,0,172.17.26.11,172.17.26.13,172.17.26.12
setenv bootarg.mcc.port b ip config
172.17.27.10/23,0,172.17.27.11,172.17.27.13,172.17.27.12
```
5. Depuis le site survivant, rassemblez les UUID du site de secours :

metrocluster node show -fields node-cluster-uuid, node-uuid

```
cluster B::> metrocluster node show -fields node-cluster-uuid, node-uuid
    (metrocluster node show)
dr-group-id cluster node node-uuid
node-cluster-uuid
----------- ----------- -------- ------------------------------------
------------------------------
1 cluster_A node_A_1 f03cb63c-9a7e-11e7-b68b-00a098908039
ee7db9d5-9a82-11e7-b68b-00a098
908039
1 cluster_A node_A_2 aa9a7a7a-9a81-11e7-a4e9-00a098908c35
ee7db9d5-9a82-11e7-b68b-00a098
908039
1 cluster_B node_B_1 f37b240b-9ac1-11e7-9b42-00a098c9e55d
07958819-9ac6-11e7-9b42-00a098
c9e55d
1 cluster_B node_B_2 bf8e3f8f-9ac4-11e7-bd4e-00a098ca379f
07958819-9ac6-11e7-9b42-00a098
c9e55d
4 entries were displayed.
cluster_A::*>
```
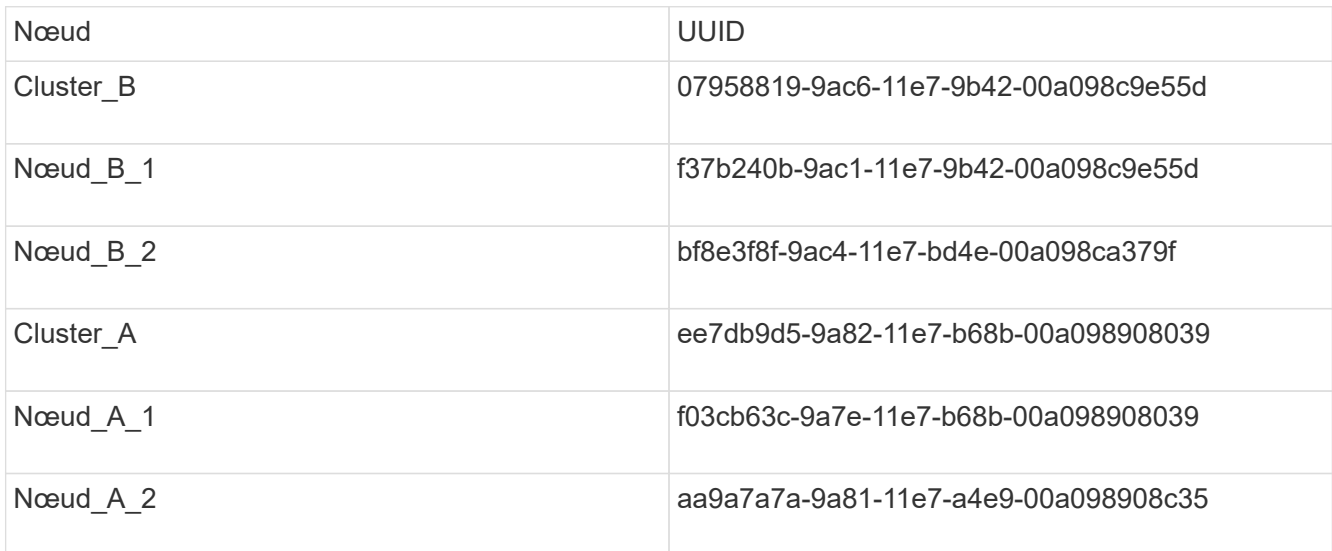

6. Dans l'invite DU CHARGEUR des nœuds de remplacement, définissez les UID :

```
setenv bootarg.mgwd.partner cluster uuid partner-cluster-UUID
setenv bootarg.mgwd.cluster uuid local-cluster-UUID
setenv bootarg.mcc.pri partner uuid DR-partner-node-UUID
setenv bootarg.mcc.aux partner uuid DR-aux-partner-node-UUID
setenv bootarg.mcc iscsi.node uuid local-node-UUID`
```
a. Définissez les UUID sur node\_A\_1.

L'exemple suivant montre les commandes de paramétrage des UID sur node A 1 :

```
setenv bootarg.mgwd.cluster uuid ee7db9d5-9a82-11e7-b68b-00a098908039
setenv bootarg.mgwd.partner_cluster_uuid 07958819-9ac6-11e7-9b42-
00a098c9e55d
setenv bootarg.mcc.pri_partner_uuid f37b240b-9ac1-11e7-9b42-
00a098c9e55d
setenv bootarg.mcc.aux partner uuid bf8e3f8f-9ac4-11e7-bd4e-
00a098ca379f
setenv bootarg.mcc iscsi.node uuid f03cb63c-9a7e-11e7-b68b-
00a098908039
```
b. Définissez les UUID sur node A 2 :

L'exemple suivant montre les commandes de paramétrage des UID sur node A 2 :

```
setenv bootarg.mgwd.cluster_uuid ee7db9d5-9a82-11e7-b68b-00a098908039
setenv bootarg.mgwd.partner_cluster_uuid 07958819-9ac6-11e7-9b42-
00a098c9e55d
setenv bootarg.mcc.pri partner uuid bf8e3f8f-9ac4-11e7-bd4e-00a098ca379f
setenv bootarg.mcc.aux_partner_uuid f37b240b-9ac1-11e7-9b42-00a098c9e55d
setenv bootarg.mcc iscsi.node uuid aa9a7a7a-9a81-11e7-a4e9-00a098908c35
```
7. Si les systèmes d'origine ont été configurés pour ADP, à l'invite DU CHARGEUR des nœuds de

remplacement, activez ADP :

setenv bootarg.mcc.adp\_enabled true

8. Si vous exécutez ONTAP 9.5, 9.6 ou 9.7, sur chacune des invites DU CHARGEUR des nœuds de remplacement, activez la variable suivante :

```
setenv bootarg.mcc.lun part true
```
a. Définissez les variables sur noeud\_A\_1.

L'exemple suivant montre les commandes de paramétrage des valeurs sur node\_A\_1 lors de l'exécution de ONTAP 9.6 :

setenv bootarg.mcc.lun part true

b. Définissez les variables sur node\_A\_2.

L'exemple suivant montre les commandes de paramétrage des valeurs sur node\_A\_2 lors de l'exécution de ONTAP 9.6 :

setenv bootarg.mcc.lun part true

9. Si les systèmes d'origine ont été configurés pour ADP, à chaque invite DU CHARGEUR de nœuds de remplacement, définissez l'ID système d'origine (**et non** l'ID système du module de contrôleur de remplacement) et l'ID système du partenaire DR du nœud :

setenv bootarg.mcc.local config id original-sysID

setenv bootarg.mcc.dr partner dr partner-sysID

["Détermination des ID système et des ID VLAN des anciens modules de contrôleur"](https://docs.netapp.com/fr-fr/ontap-metrocluster/disaster-recovery/task_replace_hardware_and_boot_new_controllers.html#determining-the-system-ids-of-the-replacement-controller-modules)

a. Définissez les variables sur noeud\_A\_1.

L'exemple suivant montre les commandes pour la définition des ID système sur node A 1 :

- L'ancien ID système du noeud\_A\_1 est 4068741258.
- L'ID système du noeud\_B\_1 est 4068741254.

setenv bootarg.mcc.local\_config\_id 4068741258 setenv bootarg.mcc.dr partner 4068741254

b. Définissez les variables sur node\_A\_2.

L'exemple suivant montre les commandes pour la définition des ID système sur node\_A\_2 :

▪ L'ancien ID système du noeud\_A\_1 est 4068741260.

▪ L'ID système du noeud\_B\_1 est 4068741256.

```
setenv bootarg.mcc.local config id 4068741260
setenv bootarg.mcc.dr partner 4068741256
```
# <span id="page-11-0"></span>**Mise sous tension de l'équipement sur le site d'incident (configurations MetroCluster IP)**

Les tiroirs disques et les composants MetroCluster IP doivent être mis sous tension sur le site de reprise sur incident. Les modules de contrôleur sur le site d'incident restent dans l'invite DU CHARGEUR.

#### **Description de la tâche**

Les exemples de cette procédure supposent ce qui suit :

- Le site A est le site sur incident.
- Le site B est le site survivant.

### **Étapes**

- 1. Allumer les tiroirs disques sur le site de reprise après incident et s'assurer que tous les disques fonctionnent.
- 2. Activez les commutateurs IP MetroCluster s'ils ne sont pas déjà sous tension.

# <span id="page-11-1"></span>**Configuration des commutateurs IP (configurations MetroCluster IP)**

Vous devez configurer tous les commutateurs IP remplacés.

### **Description de la tâche**

Cette tâche s'applique uniquement aux configurations IP de MetroCluster.

Cela doit être effectué sur les deux commutateurs. Vérifiez après la configuration du premier commutateur que l'accès au stockage sur le site survivant n'est pas affecté.

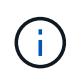

Si l'accès au stockage sur le site survivant ne doit pas continuer à utiliser le deuxième commutateur.

### **Étapes**

1. Reportez-vous à la section ["Installation et configuration IP de MetroCluster : différences entre les](https://docs.netapp.com/fr-fr/ontap-metrocluster/install-ip/concept_considerations_differences.html) [configurations ONTAP MetroCluster"](https://docs.netapp.com/fr-fr/ontap-metrocluster/install-ip/concept_considerations_differences.html) pour les procédures de câblage et de configuration d'un commutateur de remplacement.

Vous pouvez utiliser les procédures des sections suivantes :

- Câblage des commutateurs IP
- Configuration des commutateurs IP
- 2. Si les liens ISL étaient désactivés sur le site survivant, activez les liens ISL et vérifiez que ces liens sont en ligne.
	- a. Activer les interfaces ISL sur le premier switch :

no shutdown

Les exemples suivants montrent les commandes d'un commutateur IP Broadcom ou d'un commutateur IP Cisco.

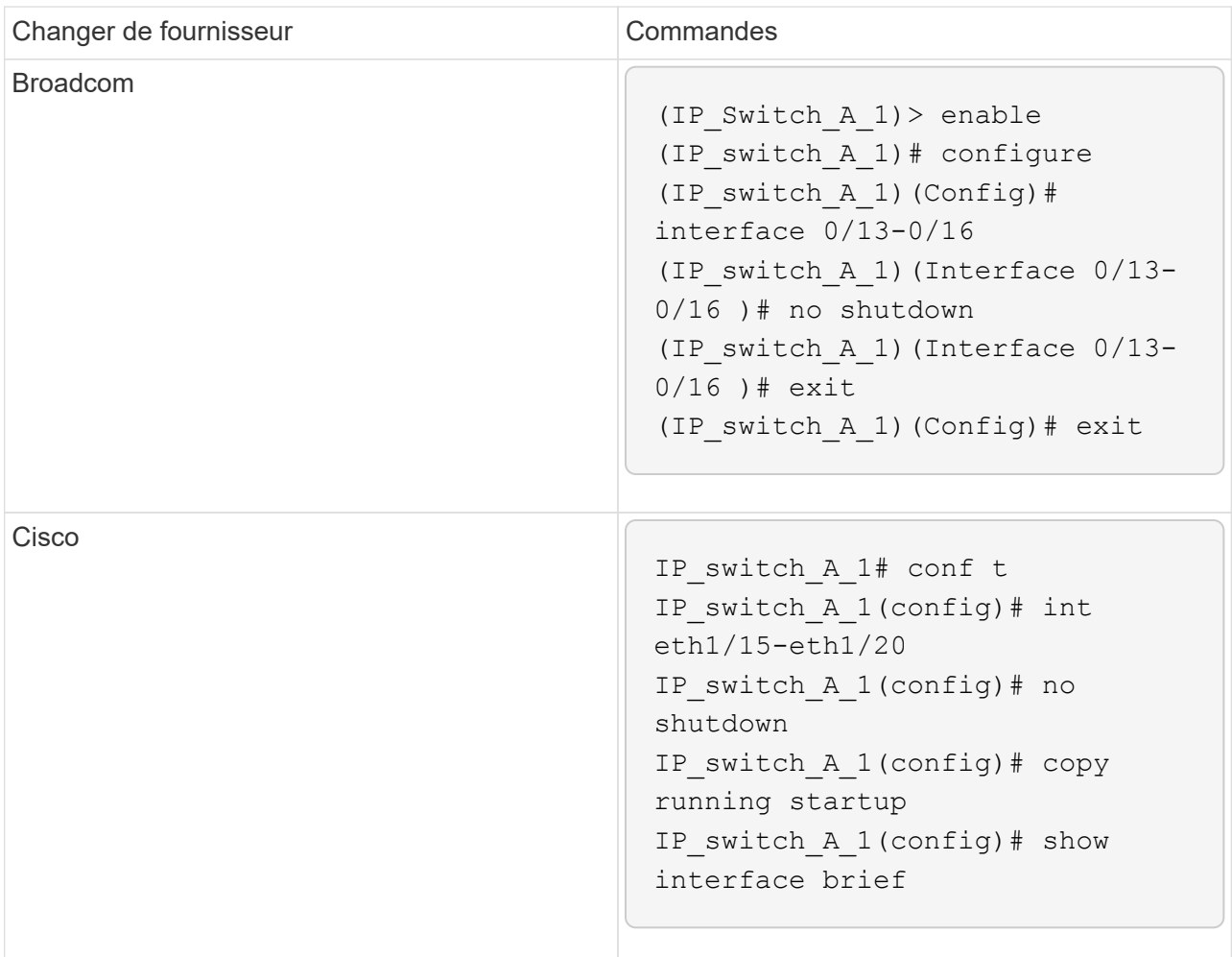

b. Activez les interfaces ISL sur le commutateur partenaire :

#### no shutdown

Les exemples suivants montrent les commandes d'un commutateur IP Broadcom ou d'un commutateur IP Cisco.

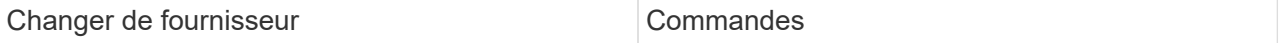

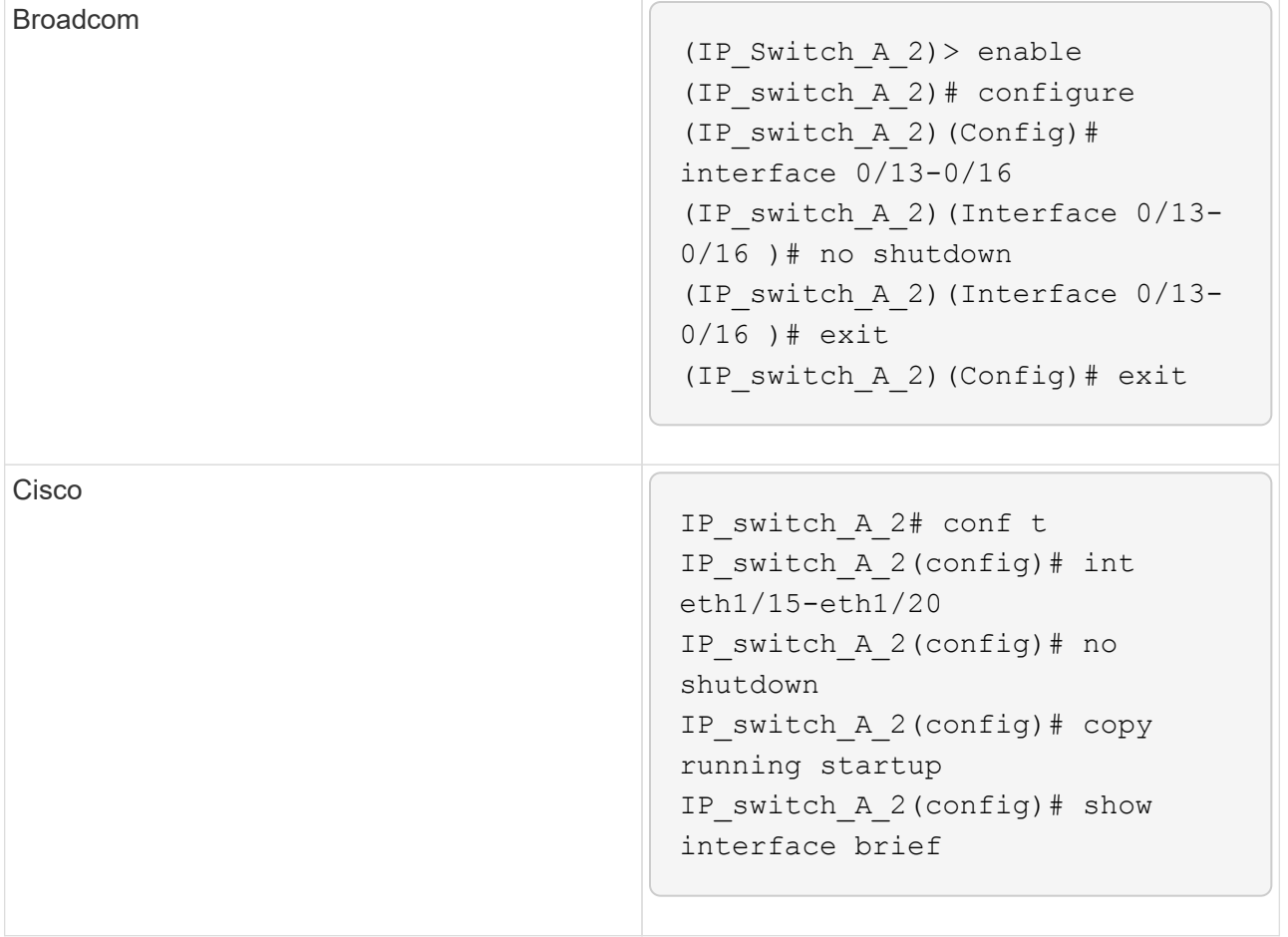

c. Vérifiez que les interfaces sont activées :

show interface brief

L'exemple suivant montre la sortie d'un commutateur Cisco.

```
IP switch A 2(config)# show interface brief
--------------------------------------------------------
Port VRF Status IP Address Speed MTU
--------------------------------------------------------
mt0 -- up 10.10.99.10 100 1500
--------------------------------------------------------
Ethernet VLAN Type Mode Status Reason Speed Port
Interface Channels and Channels and Channels and Channels and Channels and Channels and Channels and Channels
#
--------------------------------------------------------
.
.
.
Eth1/15 10 eth access up none 40G(D) --
Eth1/16 10 eth access up none 40G(D) --
Eth1/17 10 eth access down none auto(D) --
Eth1/18 10 eth access down none auto(D) --
Eth1/19 10 eth access down none auto(D) --
Eth1/20 10 eth access down none auto(D) --
.
.
.
IP_switch_A_2#
```
### <span id="page-14-0"></span>**Vérifier la connectivité du stockage au site distant (configurations MetroCluster IP)**

Vous devez vérifier que les nœuds remplacés sont dotés d'une connectivité avec les tiroirs disques du site survivant.

#### **Description de la tâche**

Cette tâche est effectuée sur les nœuds de remplacement sur le site d'incident.

Cette tâche est effectuée en mode Maintenance.

#### **Étapes**

1. Affiche les disques appartenant à l'ID système d'origine.

```
disk show -s old-system-ID
```
Les disques distants peuvent être reconnus par le périphérique 0m. 0m indique que le disque est connecté via la connexion iSCSI MetroCluster. Ces disques doivent être réaffectés plus tard dans la procédure de récupération.

```
*> disk show -s 4068741256
Local System ID: 1574774970
    DISK OWNER POOL SERIAL NUMBER HOME
DR HOME
  ---------- --------------------- ----- -------------
   --------------------- ----------------------
0m.i0.0L11 node A 2 (4068741256) Pool1 S396NA0HA02128 node A 2
(4068741256) node_A_2 (4068741256)
0m.i0.1L38 node_A_2 (4068741256) Pool1 S396NA0J148778 node_A_2
(4068741256) node_A_2 (4068741256)
0m.i0.0L52 node A 2 (4068741256) Pool1 S396NA0J148777 node A 2
(4068741256) node_A_2 (4068741256)
...
...
NOTE: Currently 49 disks are unowned. Use 'disk show -n' for additional
information.
*>
```
2. Répétez cette étape sur les autres nœuds de remplacement

### <span id="page-15-0"></span>**Réaffectation de la propriété du disque pour les disques du pool 1 sur le site de secours (configurations MetroCluster IP)**

Si l'un des modules de contrôleur ou des deux cartes NVRAM ont été remplacés sur le site de secours, l'ID système a changé et vous devez réaffecter les disques appartenant aux agrégats racine aux modules de contrôleur de remplacement.

#### **Description de la tâche**

Étant donné que les nœuds sont en mode basculement, seuls les disques contenant les agrégats racine de pool1 du site de sinistre sont réaffectés dans cette tâche. À ce stade, ils sont les seuls disques qui appartiennent encore à l'ancien ID système.

Cette tâche est effectuée sur les nœuds de remplacement sur le site d'incident.

Cette tâche est effectuée en mode Maintenance.

Les exemples illustrent les hypothèses suivantes :

- Le site A est le site sur incident.
- Le noeud\_A\_1 a été remplacé.
- Le noeud\_A\_2 a été remplacé.
- Le site B est le site survivant.
- Le nœud\_B\_1 fonctionne correctement.

• Le nœud\_B\_2 fonctionne correctement.

Les anciens et nouveaux ID système ont été identifiés dans ["Identification des nouveaux ID système des](https://docs.netapp.com/fr-fr/ontap-metrocluster/disaster-recovery/task_replace_hardware_and_boot_new_controllers.html#determining-the-system-ids-of-the-replacement-controller-modules) [modules de contrôleur de remplacement".](https://docs.netapp.com/fr-fr/ontap-metrocluster/disaster-recovery/task_replace_hardware_and_boot_new_controllers.html#determining-the-system-ids-of-the-replacement-controller-modules)

Les exemples de cette procédure utilisent des contrôleurs avec les ID système suivants :

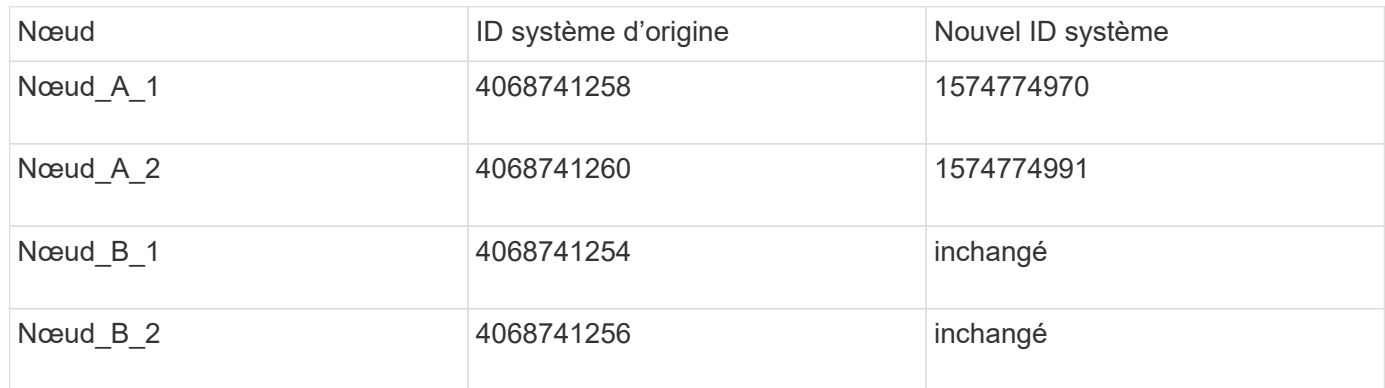

#### **Étapes**

1. Avec le nœud de remplacement en mode Maintenance, réaffectez les disques de l'agrégat racine à l'aide de la commande correcte, selon que votre système est configuré avec ADP et votre version ONTAP.

Vous pouvez procéder à la réaffectation lorsque vous y êtes invité.

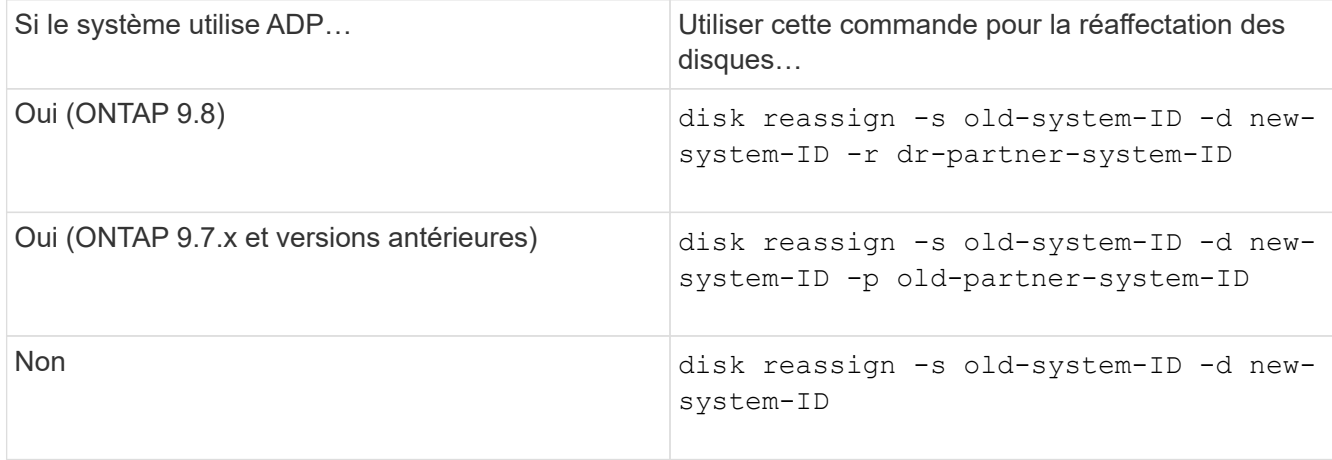

L'exemple suivant montre la réaffectation de disques sur un système non ADP :

\*> disk reassign -s 4068741256 -d 1574774970 Partner node must not be in Takeover mode during disk reassignment from maintenance mode. Serious problems could result!! Do not proceed with reassignment if the partner is in takeover mode. Abort reassignment (y/n)? n After the node becomes operational, you must perform a takeover and giveback of the HA partner node to ensure disk reassignment is successful. Do you want to continue  $(y/n)$ ? y Disk ownership will be updated on all disks previously belonging to Filer with sysid 537037643. Do you want to continue  $(y/n)$ ? y disk reassign parameters: new home owner id 537070473 , new home owner name Disk 0m.i0.3L14 will be reassigned. Disk 0m.i0.1L6 will be reassigned. Disk 0m.i0.1L8 will be reassigned. Number of disks to be reassigned: 3

2. Détruire le contenu des disques de la boîte aux lettres :

mailbox destroy local

Vous pouvez poursuivre l'opération de destruction lorsque vous y êtes invité.

L'exemple suivant montre le résultat de la commande local de destruction de boîte aux lettres :

```
*> mailbox destroy local
Destroying mailboxes forces a node to create new empty mailboxes,
which clears any takeover state, removes all knowledge
of out-of-date plexes of mirrored volumes, and will prevent
management services from going online in 2-node cluster
HA configurations.
Are you sure you want to destroy the local mailboxes? y
...............Mailboxes destroyed.
*>
```
- 3. Si les disques ont été remplacés, des plexes locaux en panne doivent être supprimés.
	- a. Afficher le statut de l'agrégat :

aggr status

Dans l'exemple suivant, le plex node A 1 aggr0/plex0 a échoué.

```
*> aggr status
Aug 18 15:00:07 [node B 1:raid.vol.mirror.degraded:ALERT]: Aggregate
node_A_1_aggr0 is
     mirrored and one plex has failed. It is no longer protected by
mirroring.
Aug 18 15:00:07 [node_B_1:raid.debug:info]: Mirrored aggregate
node_A_1_aggr0 has plex0
   clean(-1), online(0)Aug 18 15:00:07 [node B 1:raid.debug:info]: Mirrored aggregate
node_A_1_aggr0 has plex2
    clean(0), online(1)
Aug 18 15:00:07 [node_B_1:raid.mirror.vote.noRecord1Plex:error]:
WARNING: Only one plex
   in aggregate node A 1 aggr0 is available. Aggregate might contain
stale data.
Aug 18 15:00:07 [node_B_1:raid.debug:info]:
volobj mark sb recovery aggrs: tree:
   node A 1 aggr0 vol state:1 mcc dr opstate: unknown
Aug 18 15:00:07 [node B 1:raid.fsm.commitStateTransit:debug]:
/node_A_1_aggr0 (VOL):
     raid state change UNINITD -> NORMAL
Aug 18 15:00:07 [node B 1:raid.fsm.commitStateTransit:debug]:
/node_A_1_aggr0 (MIRROR):
     raid state change UNINITD -> DEGRADED
Aug 18 15:00:07 [node B 1:raid.fsm.commitStateTransit:debug]:
/node_A_1_aggr0/plex0
     (PLEX): raid state change UNINITD -> FAILED
Aug 18 15:00:07 [node B 1:raid.fsm.commitStateTransit:debug]:
/node_A_1_aggr0/plex2
     (PLEX): raid state change UNINITD -> NORMAL
Aug 18 15:00:07 [node B 1:raid.fsm.commitStateTransit:debug]:
/node_A_1_aggr0/plex2/rg0
     (GROUP): raid state change UNINITD -> NORMAL
Aug 18 15:00:07 [node_B_1:raid.debug:info]: Topology updated for
aggregate node_A_1_aggr0
    to plex plex2
*>
```
b. Supprimer le plex en échec :

aggr destroy plex-id

\*> aggr destroy node\_A\_1\_aggr0/plex0

4. Arrêtez le nœud pour afficher l'invite DU CHARGEUR :

halt

5. Répétez cette procédure sur l'autre nœud du site de secours.

# <span id="page-19-0"></span>**Démarrage vers ONTAP sur les modules de contrôleur de remplacement dans les configurations IP MetroCluster**

Vous devez démarrer les nœuds de remplacement sur le site de reprise sur incident vers le système d'exploitation ONTAP.

#### **Description de la tâche**

Cette tâche commence par les nœuds du site de secours en mode maintenance.

#### **Étapes**

- 1. Sur l'un des nœuds de remplacement, quittez pour quitter l'invite DU CHARGEUR : halt
- 2. Afficher le menu de démarrage : boot ontap menu
- 3. Dans le menu de démarrage, sélectionnez l'option 6, **mettre à jour la mémoire flash à partir de la configuration de sauvegarde**.

Le système démarre deux fois. Vous devez répondre yes lorsque vous êtes invité à continuer. Après le second démarrage, vous devriez répondre y Lorsque vous êtes invité à indiquer que l'ID système ne correspond pas.

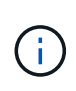

Si vous n'avez pas dégagé le contenu de la mémoire NVRAM d'un module de contrôleur de remplacement utilisé, le message de panique suivant s'affiche : PANIC: NVRAM contents are invalid.... Dans ce cas, redémarrez le système à l'invite ONTAP (boot ontap menu). Vous devez ensuite Réinitialisez boot\_Recovery et rdb\_corrompu bootargs

◦ Invite de confirmation pour continuer :

```
Selection (1-9)? 6
This will replace all flash-based configuration with the last backup
to
disks. Are you sure you want to continue?: yes
```
◦ Invite de non-concordance d'ID système :

```
WARNING: System ID mismatch. This usually occurs when replacing a
boot device or NVRAM cards!
Override system ID? {y|n} y
```
4. Depuis le site survivant, vérifiez que les ID système partenaire corrects ont été appliqués aux nœuds :

```
metrocluster node show -fields node-systemid,ha-partner-systemid,dr-partner-
systemid,dr-auxiliary-systemid
```
Dans cet exemple, les nouveaux ID système suivants doivent apparaître dans la sortie :

- Node\_A\_1 : 1574774970
- Node\_A\_2 : 1574774991

La colonne « ha-Partner-systemID » doit afficher les nouveaux ID système.

```
metrocluster node show -fields node-systemid,ha-partner-systemid,dr-
partner-systemid,dr-auxiliary-systemid
dr-group-id cluster node node-systemid ha-partner-systemid dr-
partner-systemid dr-auxiliary-systemid
----------- ---------- -------- ------------- ------ ------------
------ ------------ ------ --------------
1 Cluster_A Node_A_1 1574774970 1574774991
4068741254 4068741256
1 Cluster_A Node_A_2 1574774991 1574774970
4068741256 4068741254
1 Cluster B Node B 1 -
-
1 Cluster B Node B 2 -
-
4 entries were displayed.
```
- 5. Si les ID du système partenaire n'ont pas été correctement définis, vous devez définir manuellement la valeur correcte :
	- a. Arrêtez et affichez l'invite DU CHARGEUR sur le nœud.
	- b. Vérifiez la valeur actuelle de Partner-sysid bootarg :

printenv

c. Définissez la valeur sur l'ID de système partenaire approprié :

setenv partner-sysid partner-sysID

d. Démarrez le nœud :

boot\_ontap

- e. Répétez ces sous-étapes sur l'autre nœud, si nécessaire.
- 6. Vérifiez que les nœuds de remplacement sur le site d'incident sont prêts pour le rétablissement :

metrocluster node show

Les nœuds de remplacement doivent être en attente du mode de restauration rétablissement. Si elles sont

en mode normal, vous pouvez redémarrer les nœuds de remplacement. Une fois ce démarrage terminé, les nœuds doivent être en attente du mode de restauration rétablissement automatique.

L'exemple suivant montre que les nœuds de remplacement sont prêts pour le rétablissement :

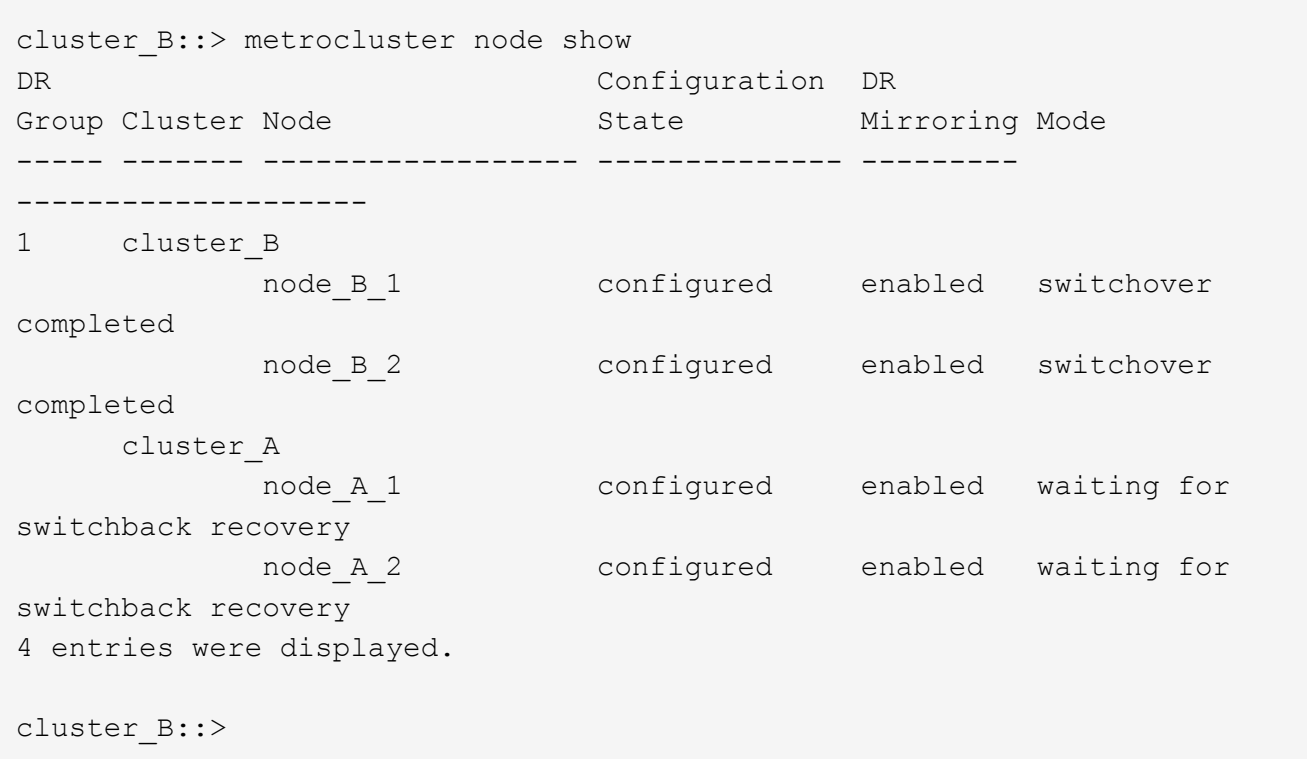

7. Vérifiez les paramètres de configuration de la connexion MetroCluster :

metrocluster configuration-settings connection show

L'état de configuration doit indiquer terminé.

```
cluster B::*> metrocluster configuration-settings connection show
DR Source Destination
Group Cluster Node Network Address Network Address Partner Type
Config State
----- ------- ------- --------------- --------------- ------------
------------
1 cluster_B
               node_B_2
                 Home Port: e5a
                      172.17.26.13 172.17.26.12 HA Partner
completed
                 Home Port: e5a
                      172.17.26.13 172.17.26.10 DR Partner
completed
                 Home Port: e5a
                     172.17.26.13 172.17.26.11 DR Auxiliary
```
completed Home Port: e5b 172.17.27.13 172.17.27.12 HA Partner completed Home Port: e5b 172.17.27.13 172.17.27.10 DR Partner completed Home Port: e5b 172.17.27.13 172.17.27.11 DR Auxiliary completed node\_B\_1 Home Port: e5a 172.17.26.12 172.17.26.13 HA Partner completed Home Port: e5a 172.17.26.12 172.17.26.11 DR Partner completed Home Port: e5a 172.17.26.12 172.17.26.10 DR Auxiliary completed Home Port: e5b 172.17.27.12 172.17.27.13 HA Partner completed Home Port: e5b 172.17.27.12 172.17.27.11 DR Partner completed Home Port: e5b 172.17.27.12 172.17.27.10 DR Auxiliary completed cluster\_A node\_A\_2 Home Port: e5a 172.17.26.11 172.17.26.10 HA Partner completed Home Port: e5a 172.17.26.11 172.17.26.12 DR Partner completed Home Port: e5a 172.17.26.11 172.17.26.13 DR Auxiliary completed Home Port: e5b 172.17.27.11 172.17.27.10 HA Partner completed Home Port: e5b 172.17.27.11 172.17.27.12 DR Partner completed

 Home Port: e5b 172.17.27.11 172.17.27.13 DR Auxiliary completed node\_A\_1 Home Port: e5a 172.17.26.10 172.17.26.11 HA Partner completed Home Port: e5a 172.17.26.10 172.17.26.13 DR Partner completed Home Port: e5a 172.17.26.10 172.17.26.12 DR Auxiliary completed Home Port: e5b 172.17.27.10 172.17.27.11 HA Partner completed Home Port: e5b 172.17.27.10 172.17.27.13 DR Partner completed Home Port: e5b 172.17.27.10 172.17.27.12 DR Auxiliary completed 24 entries were displayed. cluster\_B::\*>

8. Répétez les étapes précédentes sur l'autre nœud du site de secours.

#### **Réinitialiser Boot\_Recovery et rdb\_corrompu bootargs**

Si nécessaire, vous pouvez réinitialiser boot\_Recovery et rdb\_corrompu\_bootargs

#### **Étapes**

1. Arrêtez le nœud en arrière à l'invite DU CHARGEUR :

node A 1::\*> halt -node \_node-name

2. Vérifiez si les bootargs suivants ont été définis :

LOADER> printenv bootarg.init.boot\_recovery LOADER> printenv bootarg.rdb\_corrupt

3. Si bootarg a été défini sur une valeur, désactivez-la et démarrez ONTAP :

```
LOADER> unsetenv bootarg.init.boot recovery
LOADER> unsetenv bootarg.rdb_corrupt
LOADER> saveenv
LOADER> bye
```
### <span id="page-24-0"></span>**Restauration de la connectivité des nœuds survivants sur le site de reprise sur incident (configurations MetroCluster IP)**

Vous devez restaurer les connexions de l'initiateur iSCSI MetroCluster à partir des noeuds survivants.

#### **Description de la tâche**

Cette procédure n'est requise que sur les configurations IP de MetroCluster.

#### **Étapes**

1. Depuis l'invite du nœud survivant, passez au niveau de privilège avancé :

set -privilege advanced

Vous devez répondre avec y lorsque vous êtes invité à passer en mode avancé et à afficher l'invite du mode avancé (\*).

2. Connectez les initiateurs iSCSI sur les deux noeuds survivants du groupe DR :

```
storage iscsi-initiator connect -node surviving-node -label *
```
L'exemple suivant montre les commandes de connexion des initiateurs du site B :

```
site B::*> storage iscsi-initiator connect -node node B 1 -label *
site B::*> storage iscsi-initiator connect -node node B 2 -label *
```
3. Retour au niveau de privilège admin :

set -privilege admin

### <span id="page-24-1"></span>**Vérification de l'affectation automatique ou de l'affectation manuelle des disques du pool 0**

Sur les systèmes configurés pour ADP, vous devez vérifier que les disques du pool 0 ont été automatiquement affectés. Sur les systèmes qui ne sont pas configurés pour ADP, vous devez affecter manuellement les disques 0 du pool.

### **Vérification de l'affectation des disques du pool 0 sur les systèmes ADP sur le site de secours (systèmes IP MetroCluster)**

Si des disques ont été remplacés sur le site de secours et que le système est configuré pour ADP, vous devez vérifier que les disques distants sont visibles pour les nœuds et qu'ils ont été correctement attribués.

#### **Étape**

1. Vérifiez que les disques du pool 0 sont affectés automatiquement :

disk show

Dans l'exemple suivant pour un système AFF A800 sans tiroirs externes, un trimestre (8 disques) a été automatiquement attribué au nœud\_A\_1 et un trimestre a été automatiquement attribué au nœud\_A\_2. Les disques restants seront des disques distants (pool1) pour les nœuds B 1 et les nœuds B 2.

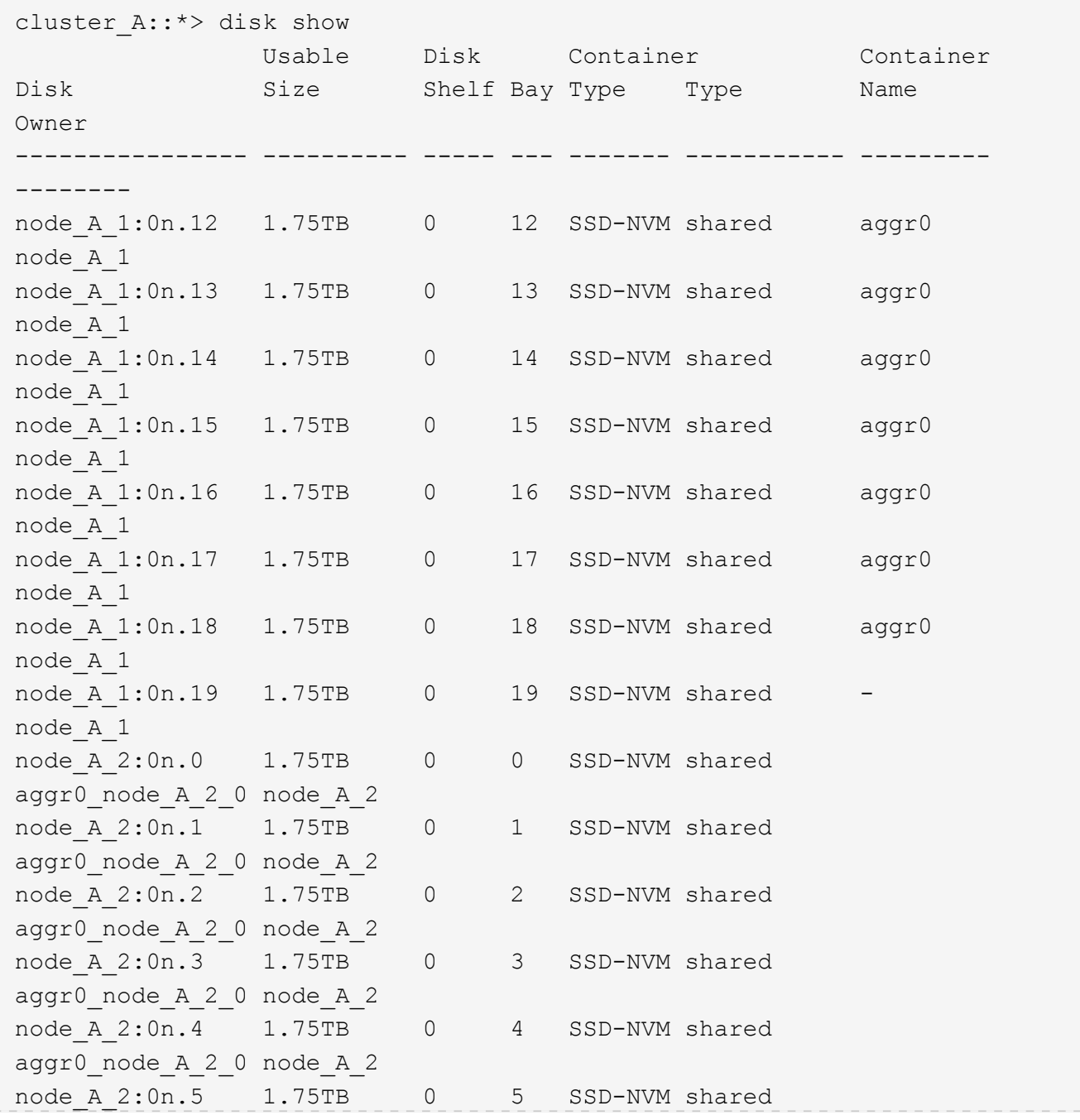

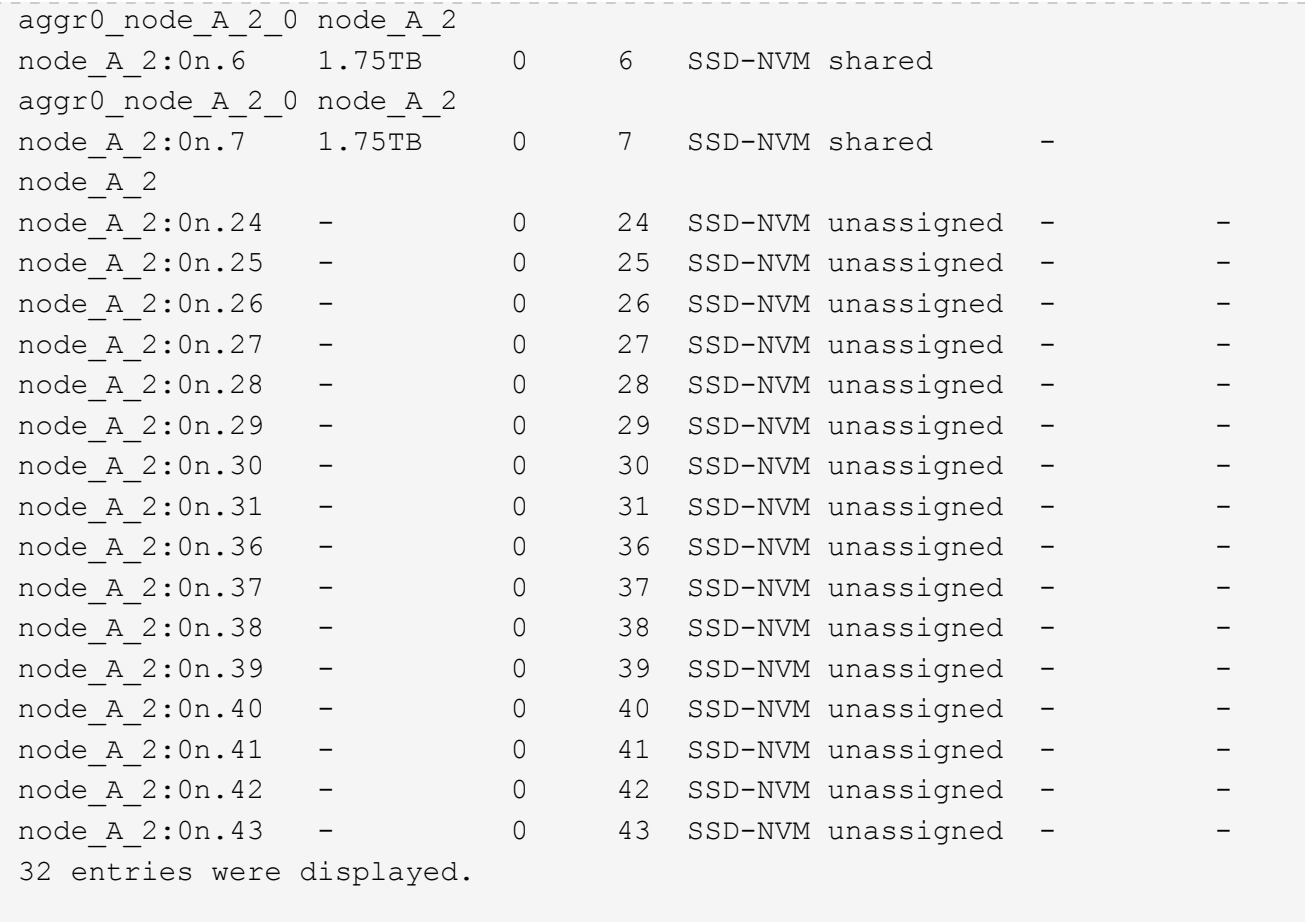

### **Affectation des disques du pool 0 sur des systèmes non-ADP sur le site de secours (configurations MetroCluster IP)**

Si des disques ont été remplacés sur le site de secours et que le système n'est pas configuré pour ADP, vous devez affecter manuellement de nouveaux disques au pool 0.

#### **Description de la tâche**

Pour les systèmes ADP, les lecteurs sont automatiquement affectés.

#### **Étapes**

1. Sur l'un des nœuds de remplacement du site après incident, réaffectez les disques du pool de nœuds 0 :

```
storage disk assign -n number-of-replacement disks -p 0
```
Cette commande attribue les disques nouvellement ajoutés (et non possédés) sur le site de secours. Vous devez attribuer le même nombre et la même taille de disques (ou plus) que celui qui était avant l'incident. Le storage disk assign la page man contient plus d'informations sur la réalisation d'une affectation de disque plus granulaire.

2. Répétez l'étape sur l'autre nœud de remplacement sur le site de secours.

# <span id="page-27-0"></span>**Assignation des disques au pool 1 sur le site survivant (configurations MetroCluster IP)**

Si des disques ont été remplacés sur le site de secours et que le système n'est pas configuré pour ADP, vous devez attribuer manuellement les disques distants situés sur le site de secours au pool des nœuds survivants 1. Vous devez identifier le nombre de disques à affecter.

#### **Description de la tâche**

Pour les systèmes ADP, les lecteurs sont automatiquement affectés.

#### **Étape**

1. Sur le site survivant, attribuez les disques du pool 1 du premier nœud (distant) : storage disk assign -n number-of-replacement disks -p 1 0m\*

Cette commande attribue les disques que vous venez d'ajouter et qui ne possédiez pas sur le site de secours.

La commande suivante attribue 22 disques :

```
cluster_B::> storage disk assign -n 22 -p 1 0m*
```
# <span id="page-27-1"></span>**Suppression des plexes qui appartiennent au site survivant (configurations MetroCluster IP)**

Après le remplacement du matériel et l'assignation des disques, il faut supprimer les plexes à distance défaillants qui appartiennent aux autres nœuds du site mais qui se trouvent sur le site de secours.

#### **Description de la tâche**

Ces étapes sont réalisées sur le cluster survivant.

#### **Étapes**

1. Identifiez les agrégats locaux : storage aggregate show -is-home true

```
cluster B::> storage aggregate show -is-home true
cluster B Aggregates:
Aggregate Size Available Used% State #Vols Nodes RAID
Status
--------- -------- --------- ----- ------- ------ ----------------
------------
node B 1 aggr0 1.49TB 74.12GB 95% online 1 node B 1
raid4,
```

```
mirror
degraded
node B 2 aggr0 1.49TB 74.12GB 95% online 1 node B 2
raid4,
mirror
degraded
node_B_1_aggr1 2.99TB 2.88TB 3% online 15 node_B_1
raid_dp,
mirror
degraded
node B 1 aggr2 2.99TB 2.91TB 3% online 14 node B 1
raid_tec,
mirror
degraded
node_B_2_aggr1 2.95TB 2.80TB 5% online 37 node_B_2
raid_dp,
mirror
degraded
node B 2 aggr2 2.99TB 2.87TB 4% online 35 node B 2
raid_tec,
mirror
degraded
6 entries were displayed.
cluster B::>
```
2. Identifier les plexes distants défaillants :

storage aggregate plex show

L'exemple suivant appelle les plexes qui sont distants (pas plex0) et ont l'état « failed » (échec) :

cluster B::> storage aggregate plex show -fields aggregate, status, isonline,Plex,pool aggregate plex status is-online pool ------------ ----- ------------- --------- --- node B 1 aggr0 plex0 normal, active true 0 node B 1 aggr0 plex4 failed, inactive false - <<<<---Plex at remote site node B 2 aggr0 plex0 normal, active true 0 node B 2 aggr0 plex4 failed, inactive false - <<<<---Plex at remote site node B 1 aggr1 plex0 normal, active true 0 node B 1 aggr1 plex4 failed, inactive false - <<<<---Plex at remote site node B 1 aggr2 plex0 normal, active true 0 node B 1 aggr2 plex1 failed, inactive false - <<<<---Plex at remote site node B 2 aggr1 plex0 normal, active true 0 node B 2 aggr1 plex4 failed, inactive false - <<<<---Plex at remote site node B 2 aggr2 plex0 normal, active true 0 node B 2 aggr2 plex1 failed, inactive false - <<<<---Plex at remote site node A 1 aggr1 plex0 failed, inactive false node A 1 aggr1 plex4 normal, active true 1 node A 1 aggr2 plex0 failed, inactive false node A 1 aggr2 plex1 normal, active true 1 node A 2 aggr1 plex0 failed, inactive false node A 2 aggr1 plex4 normal, active true 1 node A 2 aggr2 plex0 failed, inactive false node A 2 aggr2 plex1 normal, active true 1 20 entries were displayed. cluster B::>

- 3. Mettre hors ligne chacun des plexes, puis les supprimer :
	- a. Mettre hors ligne les plexes qui ont échoué :

```
storage aggregate plex offline -aggregate aggregate-name -plex plex-id
```
L'exemple suivant montre l'agrégat « node\_B\_2\_aggr1/plex1 » mis hors ligne :

```
cluster B::> storage aggregate plex offline -aggregate node B 1 aggr0
-plex plex4
```
Plex offline successful on plex: node B 1 aggr0/plex4

b. Supprimer le plex en échec :

storage aggregate plex delete -aggregate aggregate-name -plex plex-id

Vous pouvez détruire le plex lorsque vous y êtes invité.

L'exemple suivant illustre la suppression du noeud plex\_B\_2\_aggr1/plex1.

```
cluster B::> storage aggregate plex delete -aggregate node B 1 aggr0
-plex plex4
Warning: Aggregate "node B 1 aggr0" is being used for the local
management root
           volume or HA partner management root volume, or has been
marked as
          the aggregate to be used for the management root volume
after a
           reboot operation. Deleting plex "plex4" for this aggregate
could lead
           to unavailability of the root volume after a disaster
recovery
           procedure. Use the "storage aggregate show -fields
        has-mroot, has-partner-mroot, root" command to view such
aggregates.
Warning: Deleting plex "plex4" of mirrored aggregate "node B 1 aggr0"
on node
         "node B 1" in a MetroCluster configuration will disable its
           synchronous disaster recovery protection. Are you sure you
want to
          destroy this plex? {y|n}: y
[Job 633] Job succeeded: DONE
cluster B::>
```
Vous devez répéter ces étapes pour chaque plex défaillant.

4. Vérifiez que les plexes ont été supprimés :

storage aggregate plex show -fields aggregate, status, is-online, plex, pool

cluster B::> storage aggregate plex show -fields aggregate, status, isonline,Plex,pool aggregate plex status is-online pool ------------ ----- ------------- --------- --- node B 1 aggr0 plex0 normal, active true 0 node B 2 aggr0 plex0 normal, active true 0 node B 1 aggr1 plex0 normal, active true 0 node B 1 aggr2 plex0 normal, active true 0 node B 2 aggr1 plex0 normal, active true 0 node B 2 aggr2 plex0 normal, active true 0 node A 1 aggr1 plex0 failed, inactive false node A 1 aggr1 plex4 normal, active true 1 node A 1 aggr2 plex0 failed, inactive false node A 1 aggr2 plex1 normal, active true 1 node A 2 aggr1 plex0 failed, inactive false node A 2 aggr1 plex4 normal, active true 1 node A 2 aggr2 plex0 failed, inactive false node A 2 aggr2 plex1 normal, active true 1 14 entries were displayed. cluster B::>

5. Identifier les agrégats commutés :

```
storage aggregate show -is-home false
```
Vous pouvez également utiliser le storage aggregate plex show -fields aggregate, status, is-online, plex, pool commande pour identifier les agrégats commutés plex 0. Ils auront le statut « échec, inactif ».

Les commandes suivantes affichent quatre agrégats commutés :

- Node\_A\_1\_aggr1
- Node\_A\_1\_aggr2
- Node\_A\_2\_aggr1
- Node\_A\_2\_aggr2

cluster B::> storage aggregate show -is-home false cluster A Switched Over Aggregates: Aggregate Size Available Used% State #Vols Nodes RAID Status --------- -------- --------- ----- ------- ------ ---------------- ----------- node A 1 aggr1 2.12TB 1.88TB 11% online 91 node B 1 raid\_dp, mirror degraded node\_A\_1\_aggr2 2.89TB 2.64TB 9% online 90 node\_B\_1 raid\_tec, mirror degraded node A 2 aggr1 2.12TB 1.86TB 12% online 91 node B 2 raid\_dp, mirror degraded node A 2 aggr2 2.89TB 2.64TB 9% online 90 node B 2 raid\_tec, mirror degraded 4 entries were displayed. cluster B::>

6. Identifier les plexes commutés :

storage aggregate plex show -fields aggregate, status, is-online, Plex, pool Vous voulez identifier les plexes dont l'état est « échec, inactif ».

Les commandes suivantes affichent quatre agrégats commutés :

cluster B::> storage aggregate plex show -fields aggregate, status, isonline,Plex,pool aggregate plex status is-online pool ------------ ----- ------------- --------- --- node B 1 aggr0 plex0 normal, active true 0 node B 2 aggr0 plex0 normal, active true 0 node B 1 aggr1 plex0 normal, active true 0 node B 1 aggr2 plex0 normal, active true 0 node B 2 aggr1 plex0 normal, active true 0 node B 2 aggr2 plex0 normal, active true 0 node A 1 aggr1 plex0 failed, inactive false - <<<<-- Switched over aggr/Plex0 node A 1 aggr1 plex4 normal, active true 1 node A 1 aggr2 plex0 failed, inactive false - <<<<-- Switched over aggr/Plex0 node A 1 aggr2 plex1 normal, active true 1 node A 2 aggr1 plex0 failed, inactive false - <<<<-- Switched over aggr/Plex0 node A 2 aggr1 plex4 normal, active true 1 node A 2 aggr2 plex0 failed, inactive false - <<<<-- Switched over aggr/Plex0 node A 2 aggr2 plex1 normal, active true 1 14 entries were displayed. cluster B::>

7. Supprimer le plex en échec :

storage aggregate plex delete -aggregate node A 1 aggr1 -plex plex0

Vous pouvez détruire le plex lorsque vous y êtes invité.

L'exemple suivant montre que le noeud plex\_A\_1\_aggr1/plex0 est supprimé :

```
cluster B::> storage aggregate plex delete -aggregate node A 1 aggr1
-plex plex0
Warning: Aggregate "node A_1_aggr1" hosts MetroCluster metadata volume
         "MDV CRS e8457659b8a711e78b3b00a0988fe74b A". Deleting plex
"plex0"
           for this aggregate can lead to the failure of configuration
           replication across the two DR sites. Use the "volume show
-vserver
           <admin-vserver> -volume MDV_CRS*" command to verify the
location of
           such volumes.
Warning: Deleting plex "plex0" of mirrored aggregate "node A 1 aggr1" on
node
         "node A 1" in a MetroCluster configuration will disable its
           synchronous disaster recovery protection. Are you sure you want
to
           destroy this plex? {y|n}: y
[Job 639] Job succeeded: DONE
cluster_B::>
```
Vous devez répéter ces étapes pour chacun des agrégats ayant échoué.

8. Assurez-vous qu'il n'y a pas de plexes défectueux sur le site survivant.

Les résultats suivants montrent que tous les plexes sont normaux, actifs et en ligne.

```
cluster B::> storage aggregate plex show -fields aggregate, status, is-
online,Plex,pool
aggregate plex status is-online pool
------------ ----- ------------- --------- ----
node B 1 aggr0 plex0 normal, active true 0
node B 2 aggr0 plex0 normal, active true 0
node B 1 aggr1 plex0 normal, active true 0
node B 2 aggr2 plex0 normal, active true 0
node B 1 aggr1 plex0 normal, active true 0
node B 2 aggr2 plex0 normal, active true 0
node A 1 aggr1 plex4 normal, active true 1
node A 1 aggr2 plex1 normal, active true 1
node A 2 aggr1 plex4 normal, active true 1
node A 2 aggr2 plex1 normal, active true 1
10 entries were displayed.
cluster B::>
```
# <span id="page-35-0"></span>**Exécution de l'autorétablissement et de la restauration des agrégats (configurations MetroCluster IP)**

Après avoir remplacé le matériel et affecté les disques, dans les systèmes exécutant ONTAP 9.5 ou une version antérieure, vous pouvez effectuer les opérations de correction MetroCluster. Dans toutes les versions de ONTAP, vous devez confirmer que les agrégats sont en miroir et, si nécessaire, redémarrer la mise en miroir.

#### **Description de la tâche**

Depuis ONTAP 9.6, les opérations de correction sont effectuées automatiquement au démarrage des nœuds du site de reprise. Les commandes de correction ne sont pas nécessaires.

Ces étapes sont réalisées sur le cluster survivant.

#### **Étapes**

- 1. Si vous utilisez ONTAP 9.6 ou version ultérieure, vous devez vérifier que la correction automatique a bien été effectuée :
	- a. Vérifiez que les opérations Healing-aggr-auto et Healing-root-aggr-auto sont terminées :

metrocluster operation history show

Le résultat suivant indique que les opérations ont abouti sur cluster A.

```
cluster B::*> metrocluster operation history show
Operation State State Start Time End
Time
----------------------------- -------------- ----------------
----------------
heal-root-aggr-auto successful 2/25/2019 06:45:58
2/25/2019 06:46:02
heal-aggr-auto successful 2/25/2019 06:45:48
2/25/2019 06:45:52
.
.
.
```
b. Vérifiez que le site de reprise sur incident est prêt pour le rétablissement :

metrocluster node show

Le résultat suivant indique que les opérations ont abouti sur cluster\_A.

```
cluster B:: *> metrocluster node show
DR Configuration DR
Group Cluster Node State Mirroring Mode
----- ------- ------------- -------------- ---------
--------------------
1 cluster_A
          node A 1 configured enabled heal roots
completed
          node A 2 configured enabled heal roots
completed
       cluster_B
          node B 1 configured enabled waiting for
switchback recovery
           node B 2 configured enabled waiting for
switchback recovery
4 entries were displayed.
```
- 2. Si vous utilisez ONTAP 9.5 ou version antérieure, vous devez effectuer un ajustement de l'agrégat :
	- a. Vérifiez l'état des nœuds :

metrocluster node show

Le résultat suivant indique que le basculement est terminé, ce qui permet d'effectuer une correction.

cluster B::> metrocluster node show DR Configuration DR Group Cluster Node **State** Mirroring Mode ----- ------- ------------------ -------------- --------- -------------------- 1 cluster\_B node\_B\_1 configured enabled switchover completed node B 2 configured enabled switchover completed cluster\_A node\_A\_1 configured enabled waiting for switchback recovery node A 2 configured enabled waiting for switchback recovery 4 entries were displayed. cluster B::>

b. Réaliser la phase de correction des agrégats :

metrocluster heal -phase aggregates

Le résultat suivant montre une opération de correction d'agrégats standard.

```
cluster B::*> metrocluster heal -phase aggregates
[Job 647] Job succeeded: Heal Aggregates is successful.
cluster B::*> metrocluster operation show
   Operation: heal-aggregates
       State: successful
 Start Time: 10/26/2017 12:01:15
    End Time: 10/26/2017 12:01:17
      Errors: -
cluster_B::*>
```
c. Vérifier que la réparation des agrégats est terminée et que le site d'incident est prêt pour le rétablissement :

metrocluster node show

Le résultat suivant indique que la phase « réparer les agrégats » s'est terminée sur cluster A.

cluster B::> metrocluster node show DR Configuration DR Group Cluster Node State Mirroring Mode ----- ------- ------------------ -------------- --------- -------------------- 1 cluster\_A node\_A\_1 configured enabled heal aggregates completed node A 2 configured enabled heal aggregates completed cluster\_B<br>node\_B\_1 configured enabled waiting for switchback recovery node\_B\_2 configured enabled waiting for switchback recovery 4 entries were displayed. cluster B::>

- 3. Si des disques ont été remplacés, vous devez mettre en miroir les agrégats locaux et commutés :
	- a. Afficher les agrégats :

storage aggregate show

```
cluster B:: > storage aggregate show
cluster_B Aggregates:
Aggregate Size Available Used% State #Vols Nodes
RAID Status
--------- -------- --------- ----- ------- ------ ----------------
------------
node B 1 aggr0 1.49TB 74.12GB 95% online 1 node B 1
raid4,
normal
node_B_2_aggr0 1.49TB 74.12GB 95% online 1 node_B_2
raid4,
normal
node B 1 aggr1 3.14TB 3.04TB 3% online 15 node B 1
raid_dp,
normal
node_B_1_aggr2 3.14TB 3.06TB 3% online 14 node_B_1
raid_tec,
```

```
normal
node_B_1_aggr1 3.14TB 2.99TB 5% online 37 node_B_2
raid_dp,
normal
node B 1 aggr2 3.14TB 3.02TB 4% online 35 node B 2
raid_tec,
normal
cluster_A Switched Over Aggregates:
Aggregate Size Available Used% State #Vols Nodes
RAID Status
--------- -------- --------- ----- ------- ------ ----------------
------------
node_A_1_aggr1 2.36TB 2.12TB 10% online 91 node_B_1
raid_dp,
normal
node A 1 aggr2 3.14TB 2.90TB 8% online 90 node B 1
raid_tec,
normal
node_A_2_aggr1 2.36TB 2.10TB 11% online 91 node_B_2
raid_dp,
normal
node A 2 aggr2 3.14TB 2.89TB 8% online 90 node B 2
raid_tec,
normal
12 entries were displayed.
```

```
cluster B::>
```
b. Mettre en miroir l'agrégat :

storage aggregate mirror -aggregate aggregate-name

Le résultat suivant montre une opération de mise en miroir typique.

cluster B::> storage aggregate mirror -aggregate node B 1 aggr1 Info: Disks would be added to aggregate "node\_B\_1\_aggr1" on node "node B 1" in the following manner: Second Plex RAID Group rg0, 6 disks (block checksum, raid dp) Position Disk Type Size ---------- ------------------------- ---------- -------------- dparity 5.20.6 SSD parity 5.20.14 SSD data 5.21.1 SSD 894.0GB data 5.21.3 SSD 894.0GB data 5.22.3 SSD 894.0GB data 5.21.13 SSD 894.0GB Aggregate capacity available for volume use would be 2.99TB. Do you want to continue? {y|n}: y

- c. Répétez l'étape précédente pour chacun des agrégats du site survivant.
- d. Attendre la resynchronisation des agrégats ; vous pouvez vérifier leur statut avec la storage aggregate show commande.

Le résultat suivant indique qu'un certain nombre d'agrégats sont en cours de resynchronisation.

```
cluster B:: > storage aggregate show
cluster_B Aggregates:
Aggregate Size Available Used% State #Vols Nodes
RAID Status
--------- -------- --------- ----- ------- ------ ----------------
------------
node_B_1_aggr0 1.49TB 74.12GB 95% online 1 node_B_1
raid4,
```

```
mirrored,
normal
node B 2 aggr0 1.49TB 74.12GB 95% online 1 node B 2
raid4,
mirrored,
normal
node B 1 aggr1 2.86TB 2.76TB 4% online 15 node B 1
raid_dp,
resyncing
node_B_1_aggr2 2.89TB 2.81TB 3% online 14 node_B_1
raid_tec,
resyncing
node B 2 aggr1 2.73TB 2.58TB 6% online 37 node B 2
raid_dp,
resyncing
node B-2 aggr2 2.83TB 2.71TB 4% online 35 node B 2
raid_tec,
resyncing
cluster A Switched Over Aggregates:
Aggregate Size Available Used% State #Vols Nodes
RAID Status
--------- -------- --------- ----- ------- ------ ----------------
------------
node A 1 aggr1 1.86TB 1.62TB 13% online 91 node B 1
raid_dp,
resyncing
node A 1 aggr2 2.58TB 2.33TB 10% online 90 node B 1
raid_tec,
resyncing
node A 2 aggr1 1.79TB 1.53TB 14% online 91 node B 2
raid_dp,
resyncing
node A 2 aggr2 2.64TB 2.39TB 9% online 90 node B 2
raid_tec,
```

```
resyncing
12 entries were displayed.
```
e. Confirmez que tous les agrégats sont en ligne et ont été resynchronisés :

storage aggregate plex show

Le résultat suivant indique que tous les agrégats ont été resynchronisés.

```
cluster A::> storage aggregate plex show
   ()
                  Is Is Resyncing
Aggregate Plex Online Resyncing Percent Status
--------- --------- ------- ---------- --------- ---------------
node B 1 aggr0 plex0 true false - normal, active
node B 1 aggr0 plex8 true false - normal, active
node B 2 aggr0 plex0 true false - normal, active
node B 2 aggr0 plex8 true false - normal, active
node B 1 aggr1 plex0 true false - normal, active
node B 1 aggr1 plex9 true false - normal, active
node B 1 aggr2 plex0 true false - normal, active
node B 1 aggr2 plex5 true false - normal, active
node B 2 aggr1 plex0 true false - normal, active
node B 2 aggr1 plex9 true false - normal, active
node B 2 aggr2 plex0 true false - normal, active
node B 2 aggr2 plex5 true false - normal, active
node A 1 aggr1 plex4 true false - normal, active
node A 1 aggr1 plex8 true false - normal, active
node A 1 aggr2 plex1 true false - normal, active
node A 1 aggr2 plex5 true false - normal, active
node A 2 aggr1 plex4 true false - normal, active
node A 2 aggr1 plex8 true false - normal, active
node A 2 aggr2 plex1 true false - normal, active
node A 2 aggr2 plex5 true false - normal, active
20 entries were displayed.
```
4. Sur les systèmes exécutant ONTAP 9.5 et versions antérieures, effectuez la phase de correction des agrégats racines :

metrocluster heal -phase root-aggregates

```
cluster B::> metrocluster heal -phase root-aggregates
[Job 651] Job is queued: MetroCluster Heal Root Aggregates Job.Oct 26
13:05:00
[Job 651] Job succeeded: Heal Root Aggregates is successful.
```
5. Vérifiez que la phase de rétablissement des données est terminée et que le site de reprise après incident est prêt pour le rétablissement :

Le résultat suivant indique que la phase « réparer les racines » s'est terminée sur le cluster\_A.

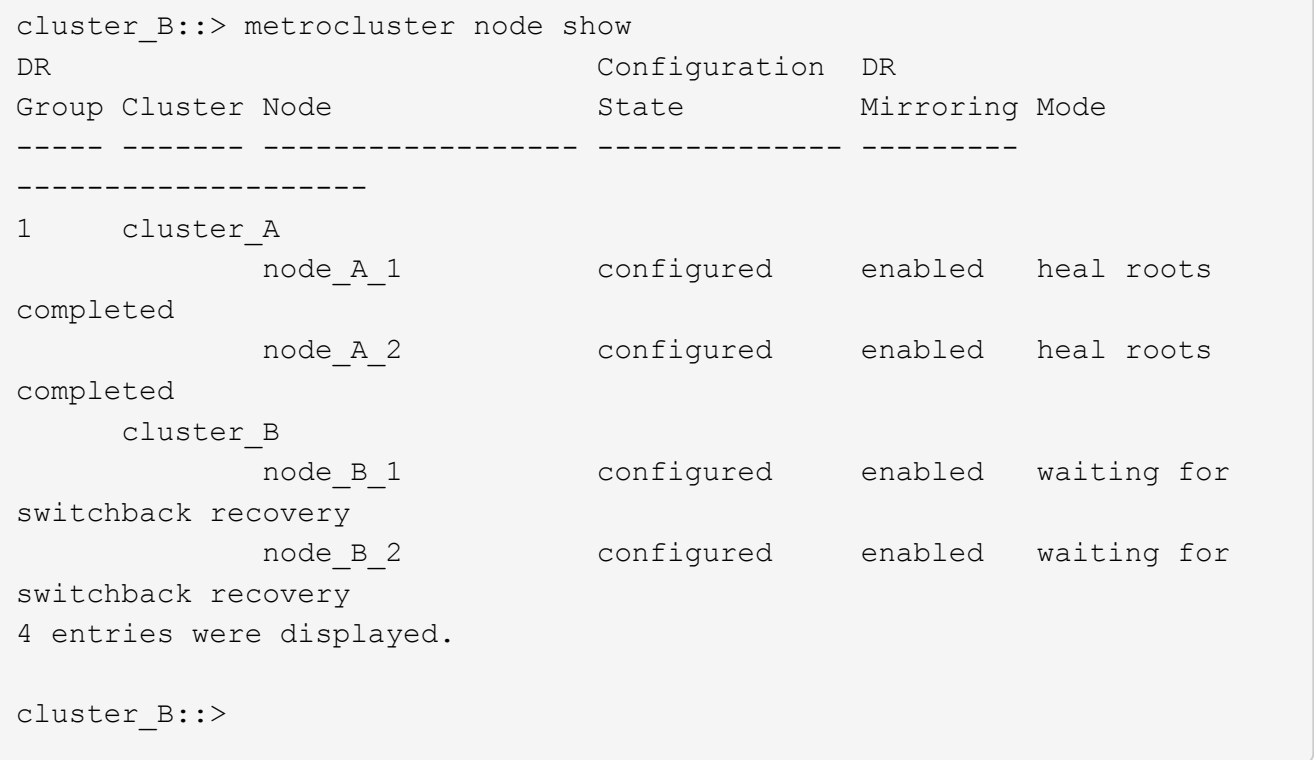

Vérifiez les licences sur les nœuds remplacés.

["Vérification des licences sur les nœuds remplacés"](https://docs.netapp.com/fr-fr/ontap-metrocluster/disaster-recovery/task_complete_recovery.html#verifying-licenses-on-the-replaced-nodes)

#### **Informations sur le copyright**

Copyright © 2024 NetApp, Inc. Tous droits réservés. Imprimé aux États-Unis. Aucune partie de ce document protégé par copyright ne peut être reproduite sous quelque forme que ce soit ou selon quelque méthode que ce soit (graphique, électronique ou mécanique, notamment par photocopie, enregistrement ou stockage dans un système de récupération électronique) sans l'autorisation écrite préalable du détenteur du droit de copyright.

Les logiciels dérivés des éléments NetApp protégés par copyright sont soumis à la licence et à l'avis de nonresponsabilité suivants :

CE LOGICIEL EST FOURNI PAR NETAPP « EN L'ÉTAT » ET SANS GARANTIES EXPRESSES OU TACITES, Y COMPRIS LES GARANTIES TACITES DE QUALITÉ MARCHANDE ET D'ADÉQUATION À UN USAGE PARTICULIER, QUI SONT EXCLUES PAR LES PRÉSENTES. EN AUCUN CAS NETAPP NE SERA TENU POUR RESPONSABLE DE DOMMAGES DIRECTS, INDIRECTS, ACCESSOIRES, PARTICULIERS OU EXEMPLAIRES (Y COMPRIS L'ACHAT DE BIENS ET DE SERVICES DE SUBSTITUTION, LA PERTE DE JOUISSANCE, DE DONNÉES OU DE PROFITS, OU L'INTERRUPTION D'ACTIVITÉ), QUELLES QU'EN SOIENT LA CAUSE ET LA DOCTRINE DE RESPONSABILITÉ, QU'IL S'AGISSE DE RESPONSABILITÉ CONTRACTUELLE, STRICTE OU DÉLICTUELLE (Y COMPRIS LA NÉGLIGENCE OU AUTRE) DÉCOULANT DE L'UTILISATION DE CE LOGICIEL, MÊME SI LA SOCIÉTÉ A ÉTÉ INFORMÉE DE LA POSSIBILITÉ DE TELS DOMMAGES.

NetApp se réserve le droit de modifier les produits décrits dans le présent document à tout moment et sans préavis. NetApp décline toute responsabilité découlant de l'utilisation des produits décrits dans le présent document, sauf accord explicite écrit de NetApp. L'utilisation ou l'achat de ce produit ne concède pas de licence dans le cadre de droits de brevet, de droits de marque commerciale ou de tout autre droit de propriété intellectuelle de NetApp.

Le produit décrit dans ce manuel peut être protégé par un ou plusieurs brevets américains, étrangers ou par une demande en attente.

LÉGENDE DE RESTRICTION DES DROITS : L'utilisation, la duplication ou la divulgation par le gouvernement sont sujettes aux restrictions énoncées dans le sous-paragraphe (b)(3) de la clause Rights in Technical Data-Noncommercial Items du DFARS 252.227-7013 (février 2014) et du FAR 52.227-19 (décembre 2007).

Les données contenues dans les présentes se rapportent à un produit et/ou service commercial (tel que défini par la clause FAR 2.101). Il s'agit de données propriétaires de NetApp, Inc. Toutes les données techniques et tous les logiciels fournis par NetApp en vertu du présent Accord sont à caractère commercial et ont été exclusivement développés à l'aide de fonds privés. Le gouvernement des États-Unis dispose d'une licence limitée irrévocable, non exclusive, non cessible, non transférable et mondiale. Cette licence lui permet d'utiliser uniquement les données relatives au contrat du gouvernement des États-Unis d'après lequel les données lui ont été fournies ou celles qui sont nécessaires à son exécution. Sauf dispositions contraires énoncées dans les présentes, l'utilisation, la divulgation, la reproduction, la modification, l'exécution, l'affichage des données sont interdits sans avoir obtenu le consentement écrit préalable de NetApp, Inc. Les droits de licences du Département de la Défense du gouvernement des États-Unis se limitent aux droits identifiés par la clause 252.227-7015(b) du DFARS (février 2014).

#### **Informations sur les marques commerciales**

NETAPP, le logo NETAPP et les marques citées sur le site<http://www.netapp.com/TM>sont des marques déposées ou des marques commerciales de NetApp, Inc. Les autres noms de marques et de produits sont des marques commerciales de leurs propriétaires respectifs.